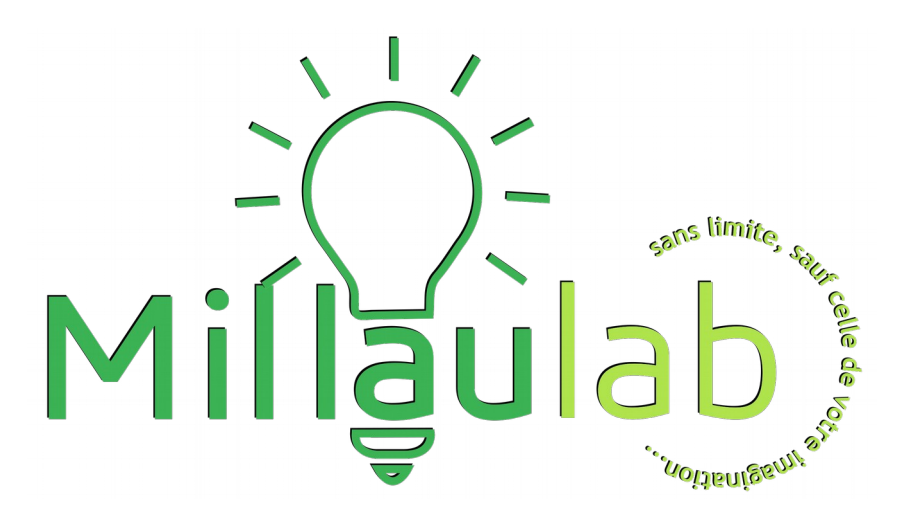

#### **Atelier/Formation**

06/03/17

Par Philippe Jimenez

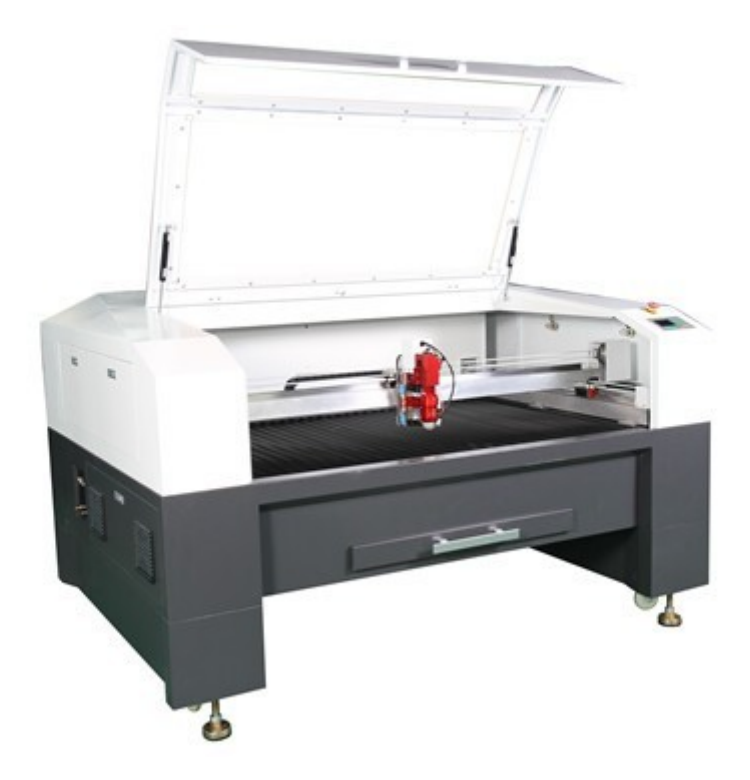

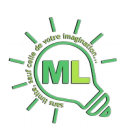

### Table des matières

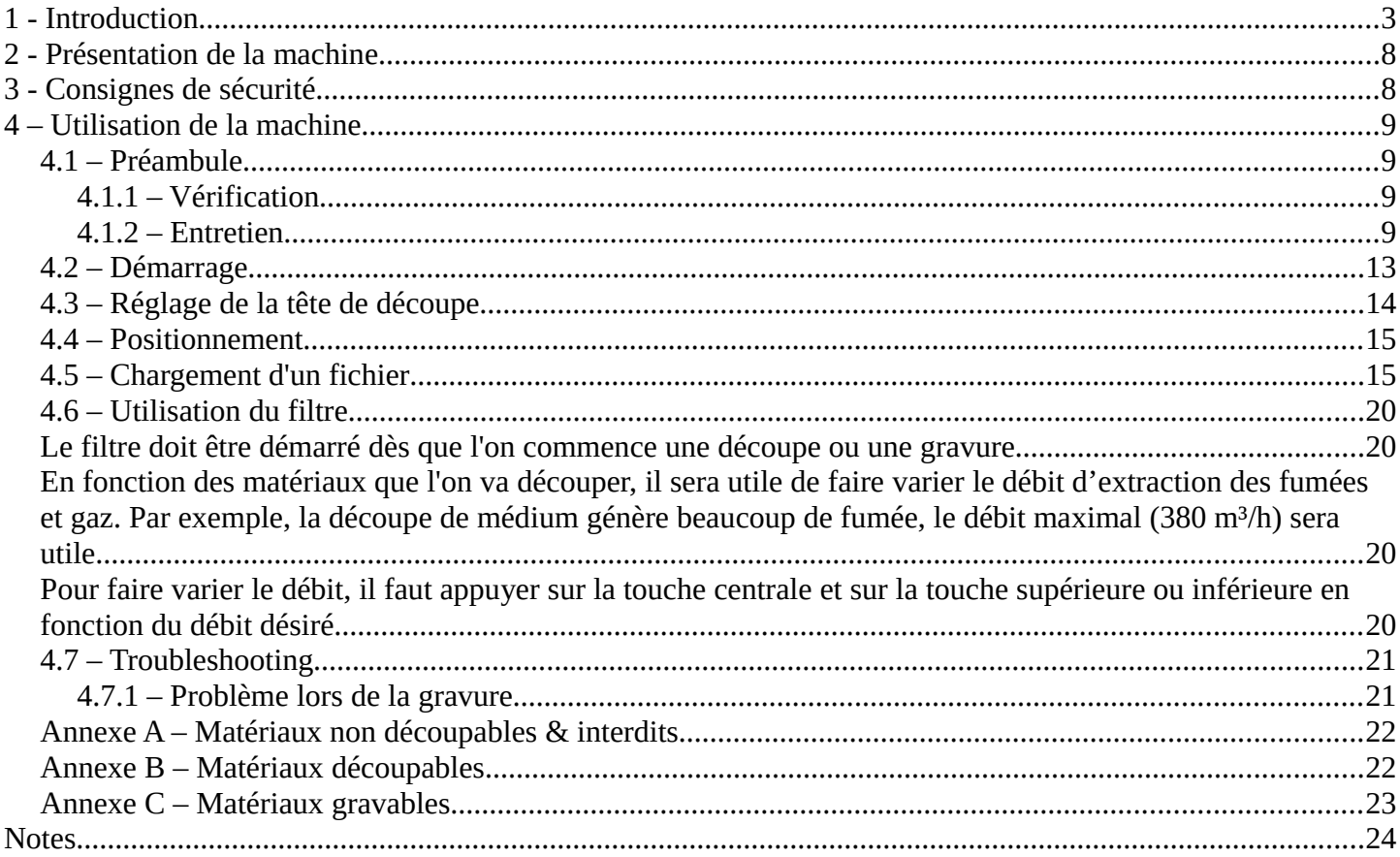

#### **Révisions:**

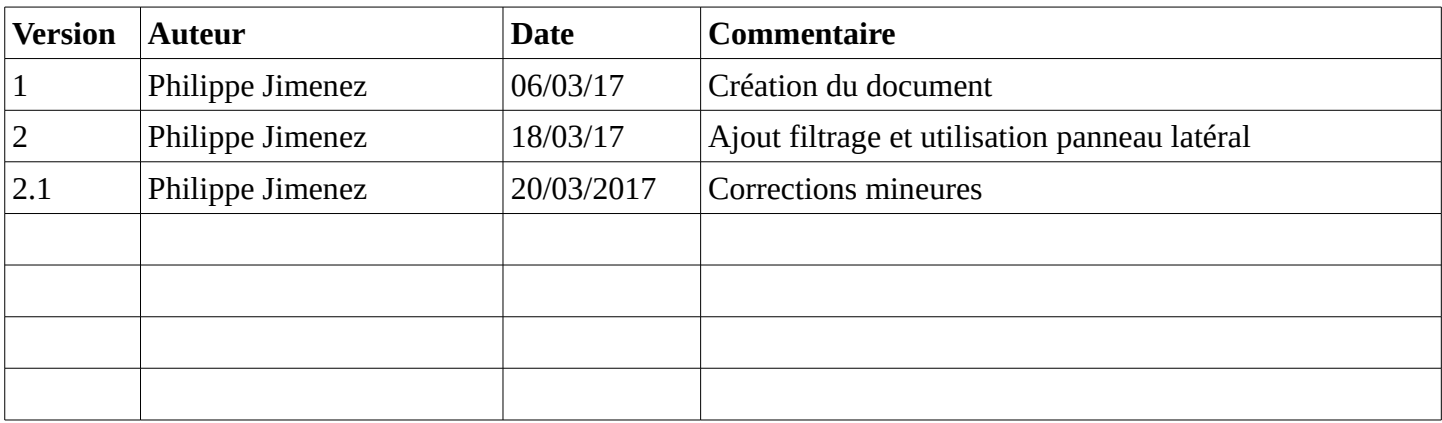

Document sous licence FDL 1.3 : http://www.gnu.org/licenses/fdl-1.3.en.html Version française : http://www.gnu.org/licenses/licenses.fr.html

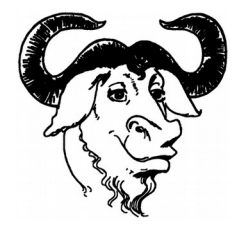

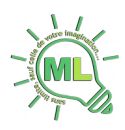

### <span id="page-2-0"></span>**1 - Introduction**

Le prix d'utilisation de la découpe laser est facturé au quart d'heure. L'adhésion est également obligatoire. Les tarifs à jour sont disponibles sur la page suivante :<https://www.millaulab.fr/page/adhesion-et-tarifs> soit au 01-01-2017 :

- 12€/15min
- 40€ pour 1h prépayé
- 140€ pour 4h prépayé

Exemples de réalisation :

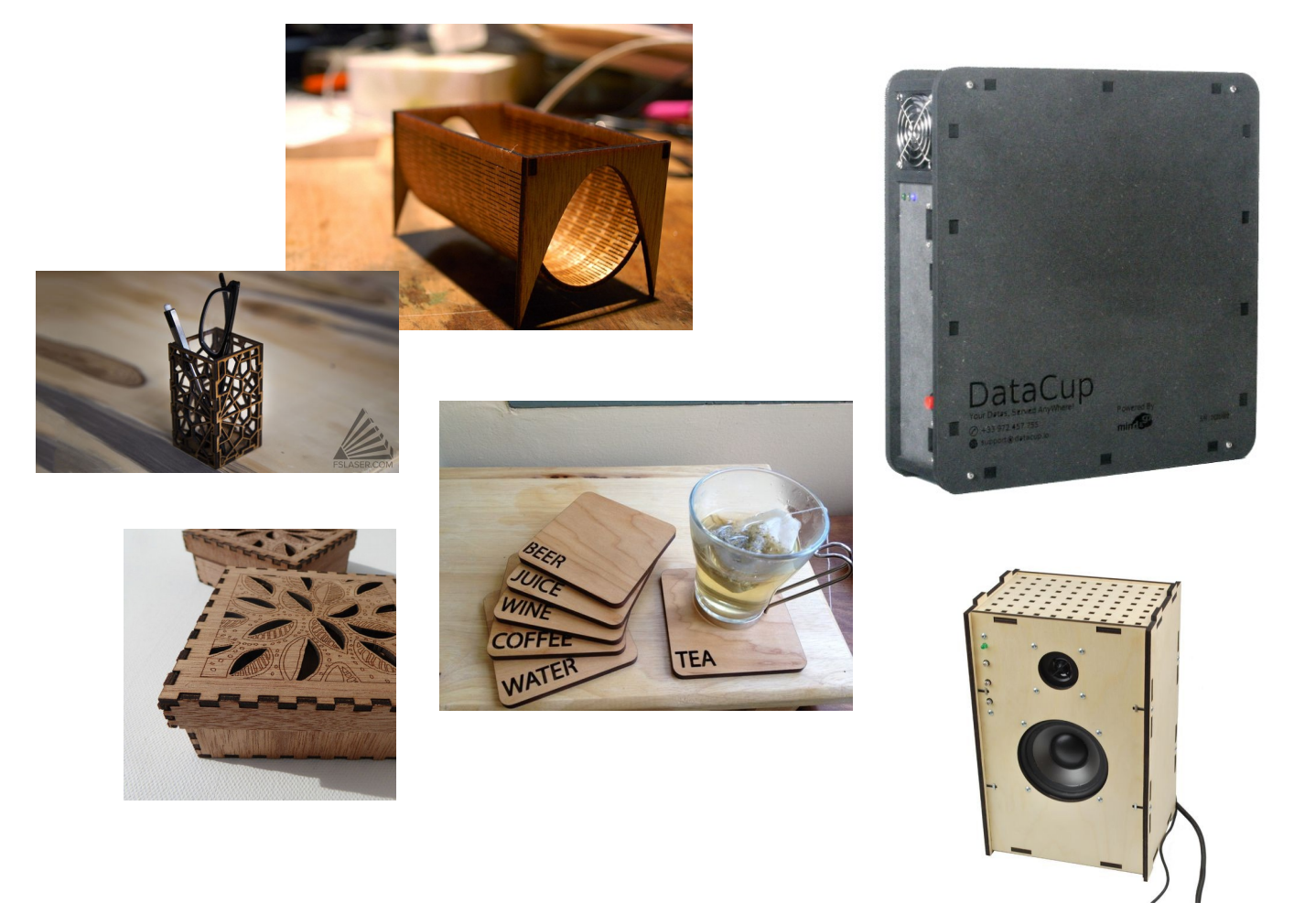

La machine doit être réservée sur le site. Pour cela, il faut s'authentifier puis se rendre dans l'onglet « Calendrier ». Ensuite, choisir un créneau libre pendant les heures d'ouverture du lab. Étapes de réservation :

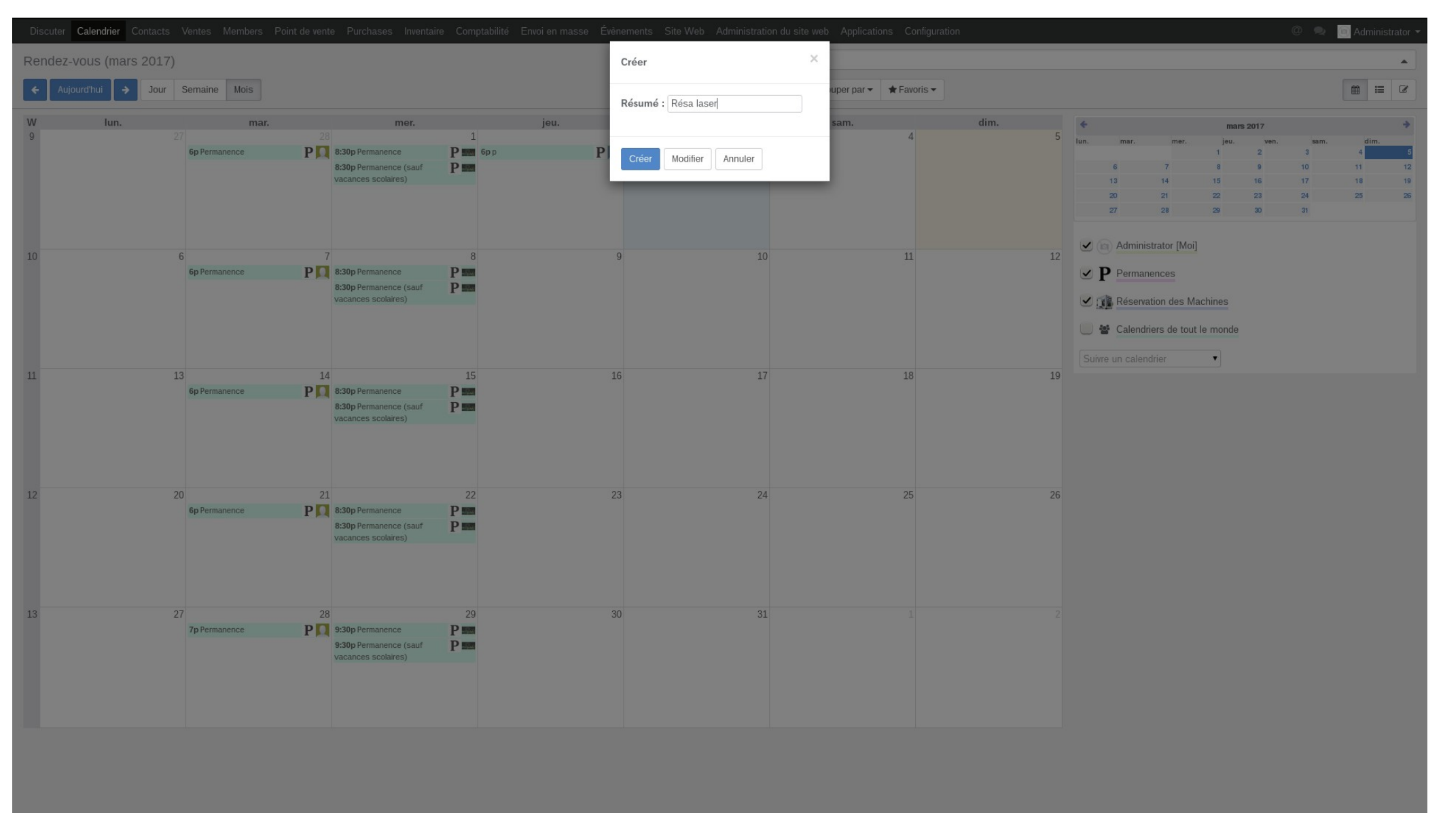

Cliquer sur le créneau de votre choix (pendant les heures d'ouverture du lab).

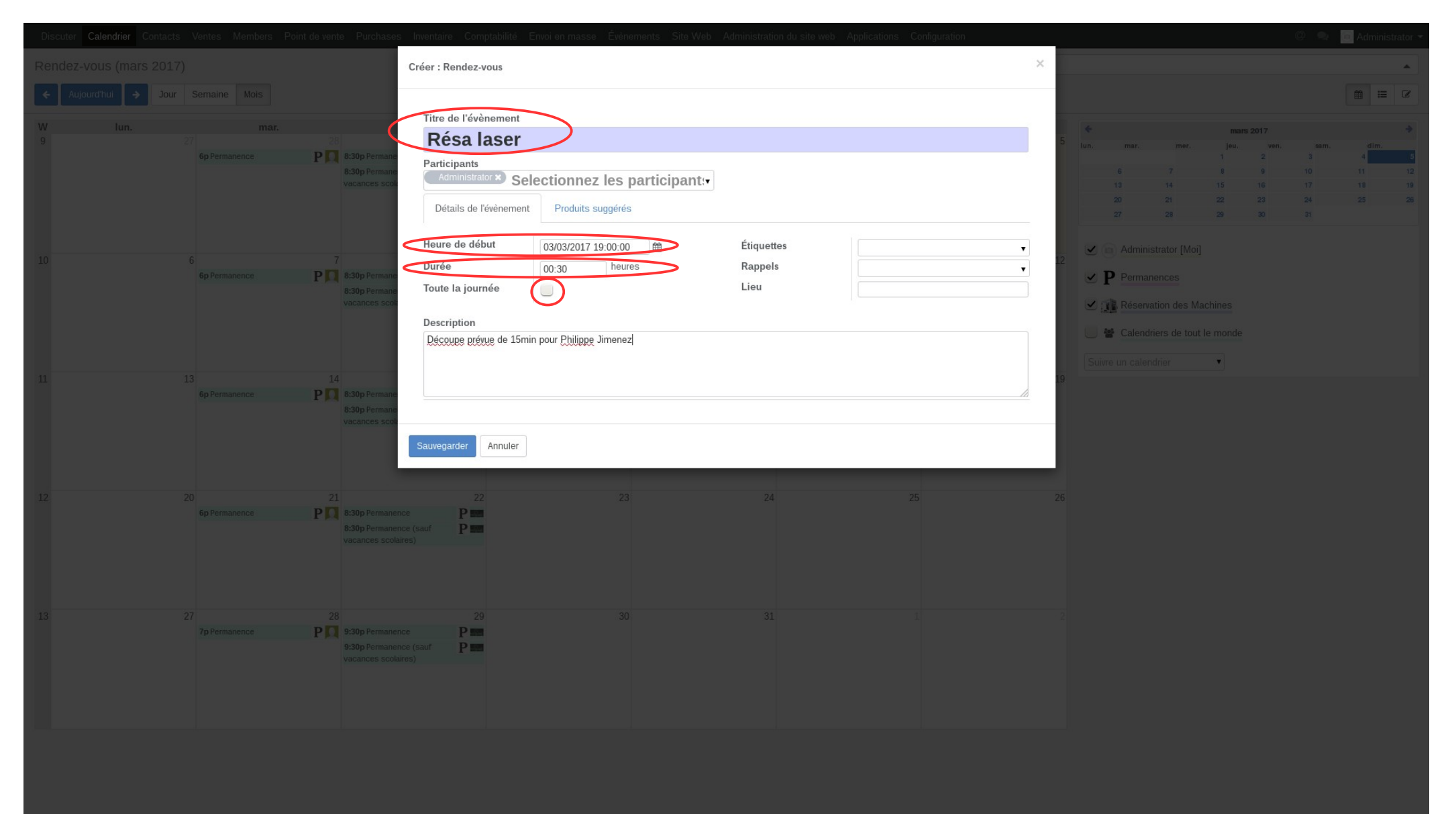

Remplir les champs « Titre de l'évènement », « Heure de début » et « Durée » après avoir décoché « Toute la journée ». Dans description, indiquer le temps prévisionnel d'utilisation et votre nom.

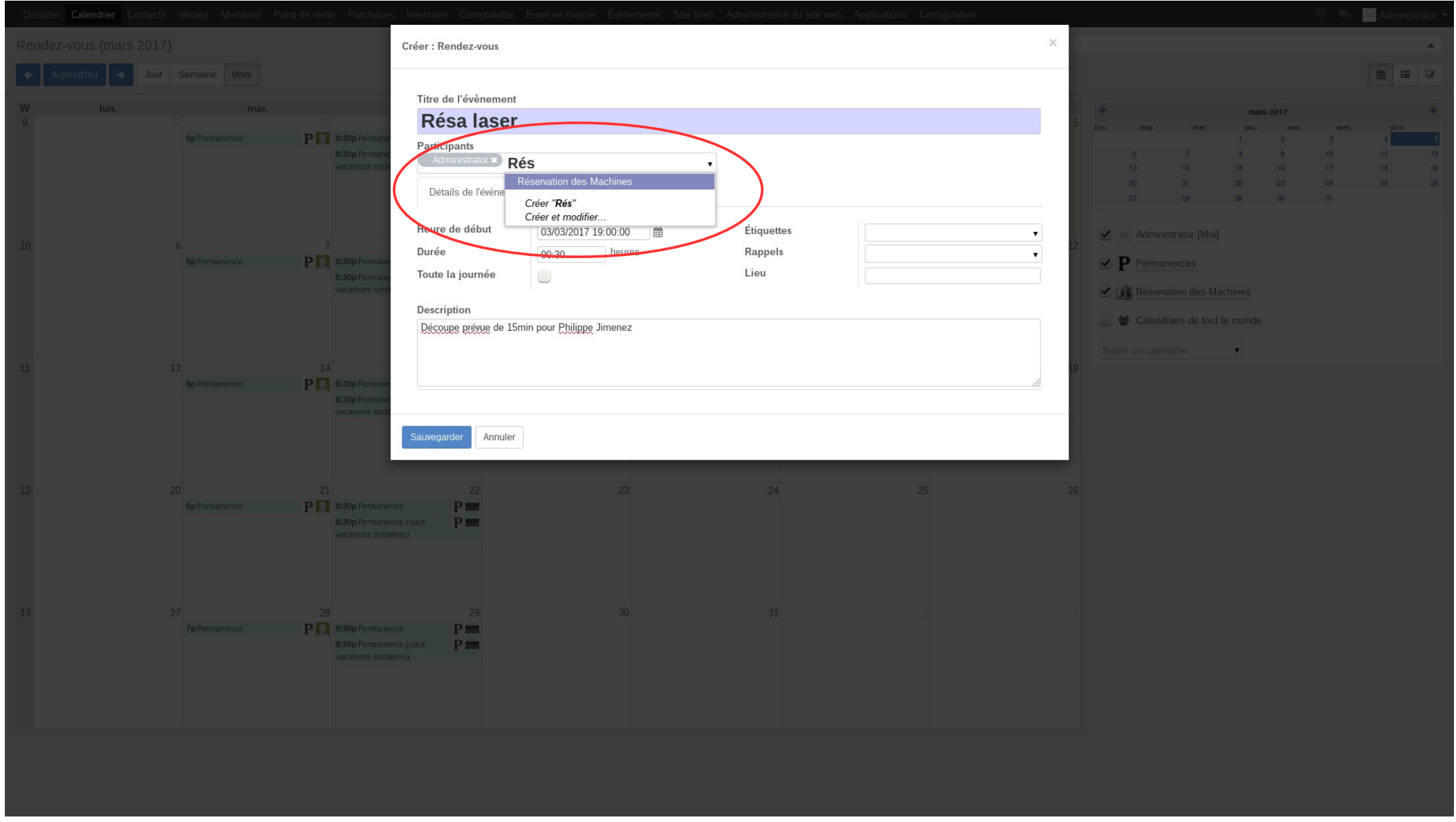

Bien ajouter « Réservation des machines » dans « Participants » afin que le créneau réservé apparaisse dans le calendrier de réservation. Puis sauvegarder.

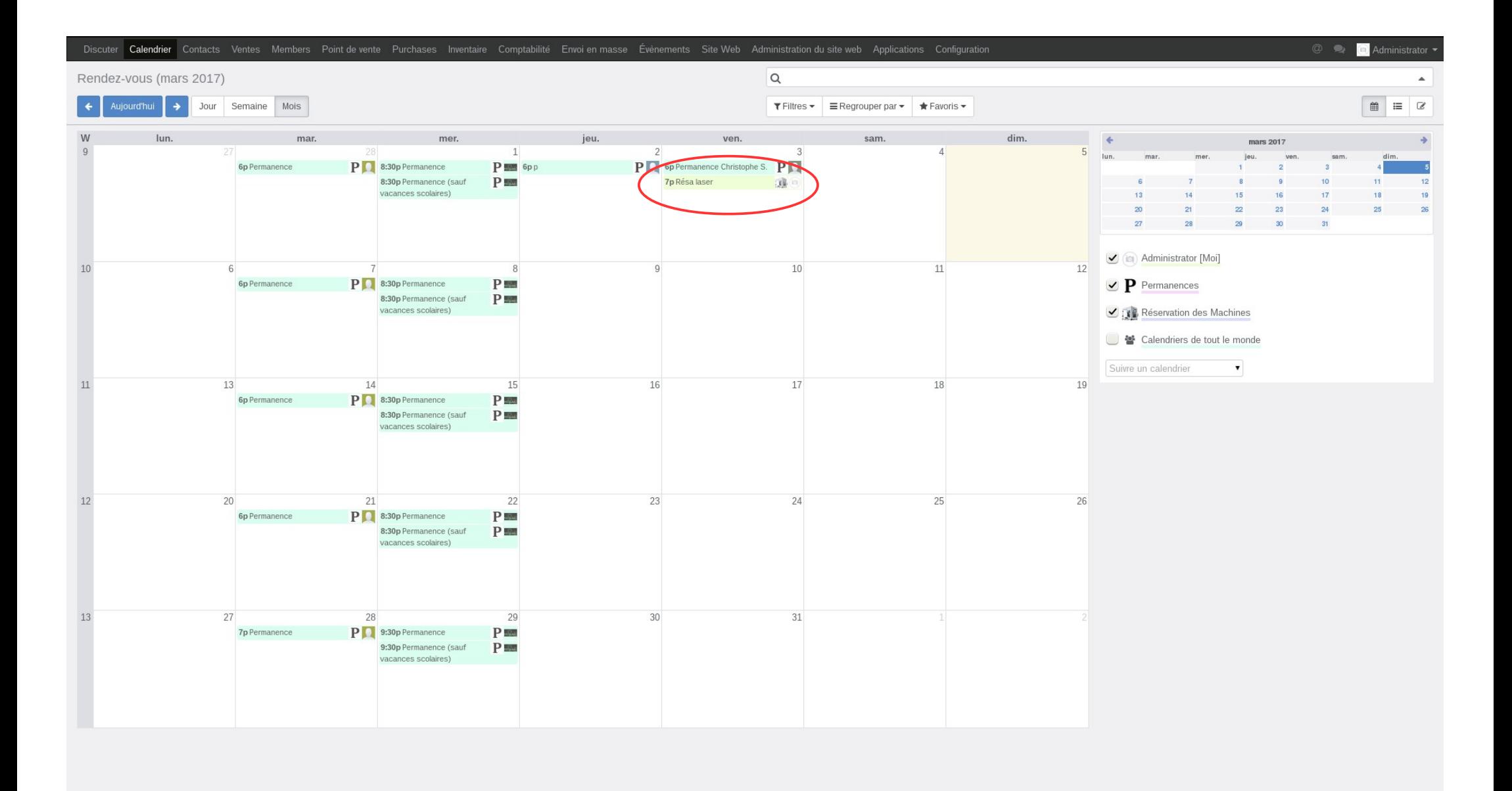

La réservation apparaît dans le calendrier.

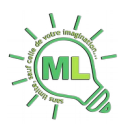

### <span id="page-7-1"></span>**2 - Présentation de la machine**

La LM1390 d'Arketype est une machine de découpe/gravure laser CO2 d'une puissance de 150w. Elle permet la découpe du bois, du plastique, du carton, du tissu, du cuir et de l'acier. Dans un premier temps la découpe de l'acier ne sera pas mis en œuvre. L'installation sera faite après avoir intégré les locaux définitifs. Elle permet également la gravure de tout matériau (Ceux déjà cités plus haut, ainsi que le verre, l'aluminium, la pierre...). Son utilisation est simple, néanmoins l'aspect sécurité est primordial.

- Puissance laser : 150w
- Surface de travail : 900x1300mm
- Capacité : 20mm de PMMA coulé (Plexiglass), acier 1,5mm, inox 1,2mm

Pour connaître les paramètres de découpe, un tableau est disponible sur le wiki.

### <span id="page-7-0"></span>**3 - Consignes de sécurité**

Un autocollant est apposé près du panneau de contrôle de la machine, **il est absolument à respecter en tout temps :**

# **ATTENTION IL EST STRICTEMENT INTERDIT DE LAISSER LA MACHINE TRAVAILLER SANS LA SURVEILLANCE D'UN OPERATEUR !!! DANGER D'INCENDIE**

La plupart des matériaux utilisés sont inflammables. Ils peuvent donc prendre feu lors de la découpe ou la gravure et ainsi occasionner la destruction de la machine et des locaux. Le feu peut se déclencher en quelques secondes, il est donc impératif de surveiller le déroulement de la découpe.

#### **L'utilisation de matériaux dont on ne connaît pas la composition est interdite, en effet certains, comme le PVC par exemple, peuvent dégager des gaz toxiques. (Voir annexe en fin de document).**

La découpe laser est accompagnée d'un extracteur avec filtre qui doit être systématiquement utilisé lors de l'utilisation de la machine. Il filtre à plus de 99,99 % les fumées et gaz. Cela nous évite de s'intoxiquer et évite également que la machine ne s'encrasse trop.

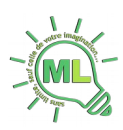

### <span id="page-8-3"></span>**4 – Utilisation de la machine**

### <span id="page-8-2"></span>**4.1 – Préambule**

#### <span id="page-8-1"></span>**4.1.1 – Vérification**

Avant tout travaux, vérifier l'état général de la machine :

- En début de séance, la machine ne doit pas être branchée sur le secteur ;
- En début de séance, le radiateur électrique est branché et allumé (En période de risque de gel) ;
- Le tiroir ne doit pas comporter de déchet ;
- La grille composée de profilés aluminium doit être propre ;
- La buse et la lentille doivent être propres.

#### <span id="page-8-0"></span>**4.1.2 – Entretien**

La machine doit être nettoyée à 3 niveaux :

- L'extérieur ;
- L'intérieur ;
- La tête laser.

/!\ Le nettoyage de la machine doit être effectué machine éteinte.

L'extérieur doit simplement être nettoyé à l'aide d'essuie-tout et de nettoyant pour vitre.

Il en est de même pour l'intérieur afin que le surface ne s'encrasse pas. Ne pas essuyer les rails de guidage qui sont graissés.

La tête laser comporte 2 éléments à nettoyer : La buse et la lentille.

La buse doit être démontée puis lavée à l'eau et détergeant :

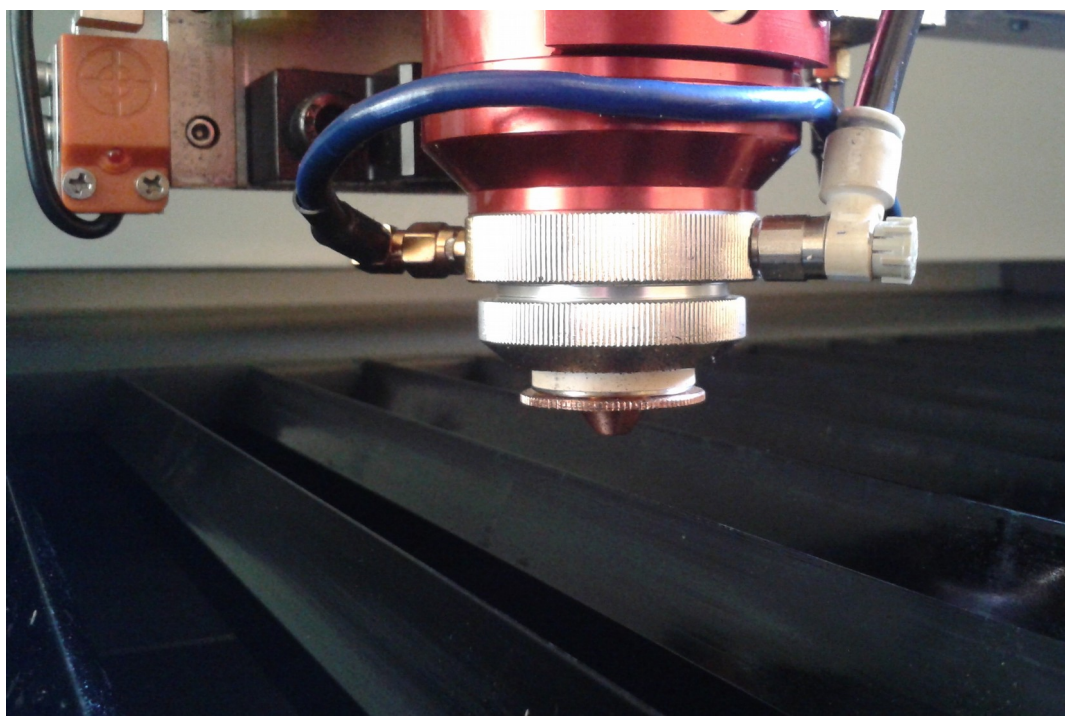

Buse après travaux

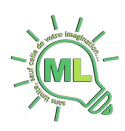

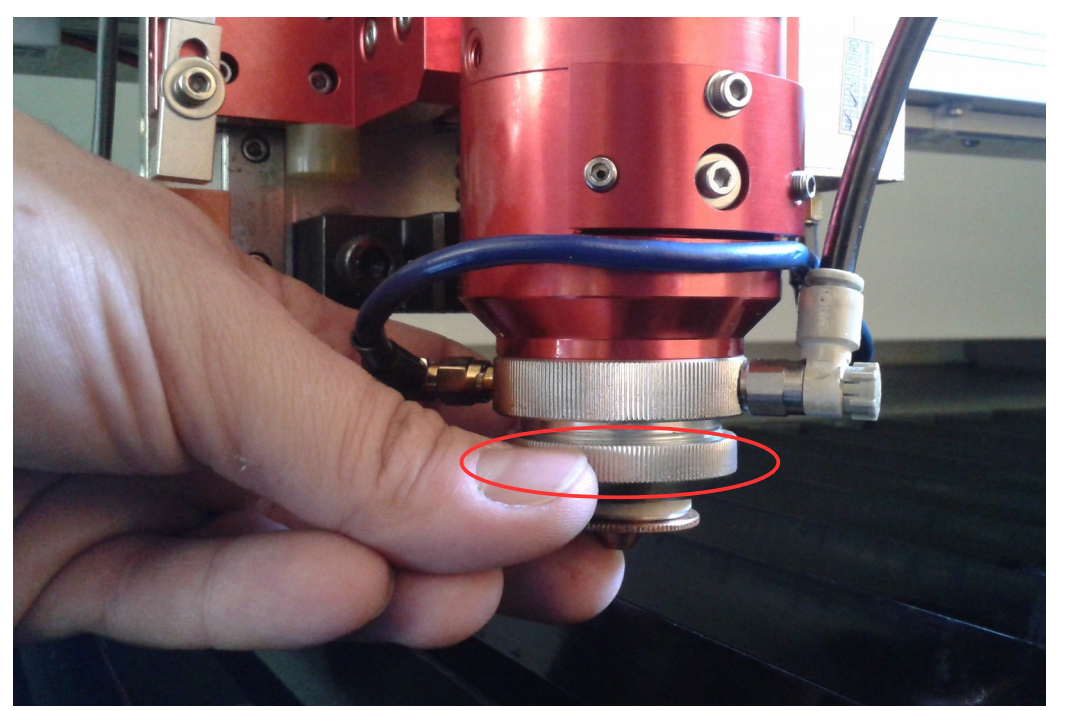

Démontage de la buse : dévisser la bague

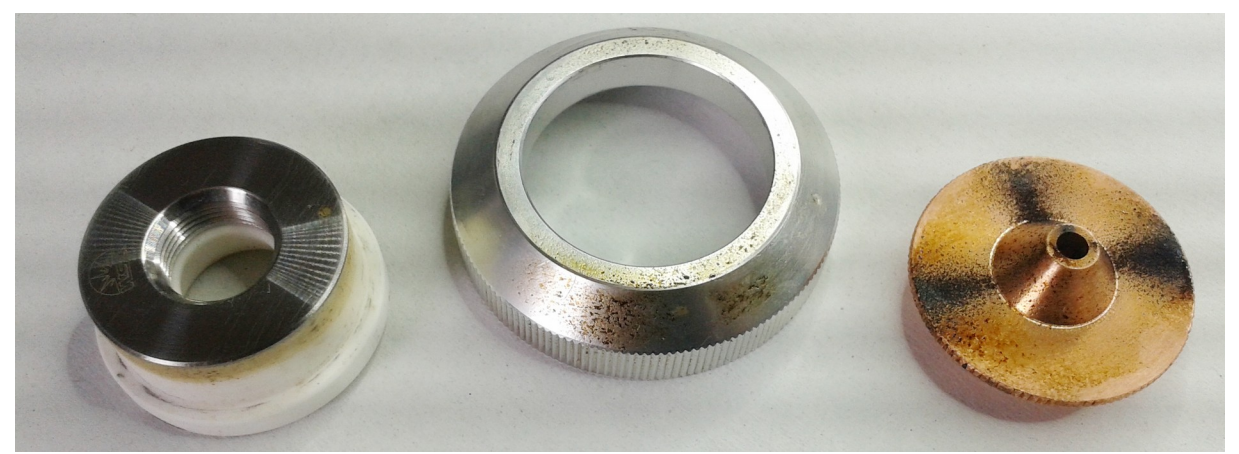

Buse démontée après travaux

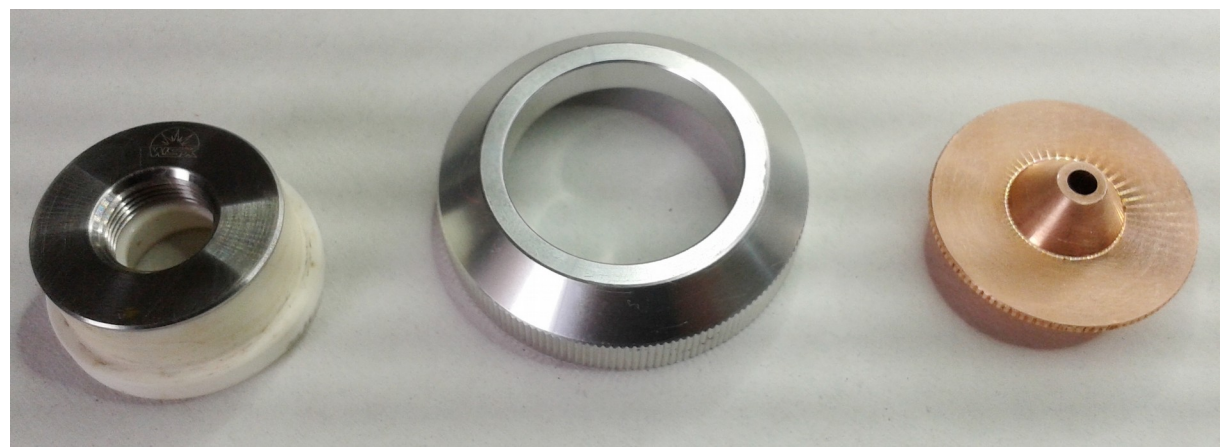

Buse démontée et nettoyée, prête à être remontée

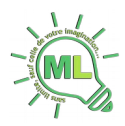

Démontage de la lentille et nettoyage :

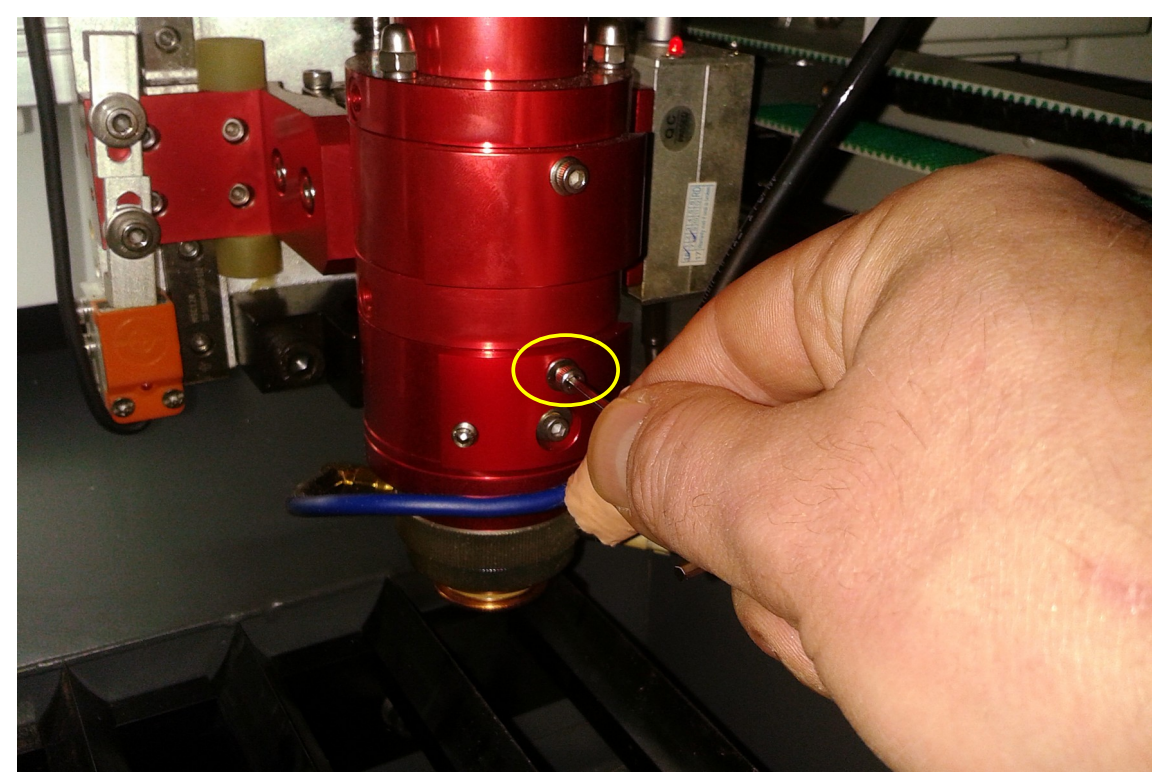

A l'aide d'une clé Allen, dévisser la vis hexagonale creuse supérieure comme indiqué sur la photo ci-dessus. Ensuite, retirer tout le bloc lentille.

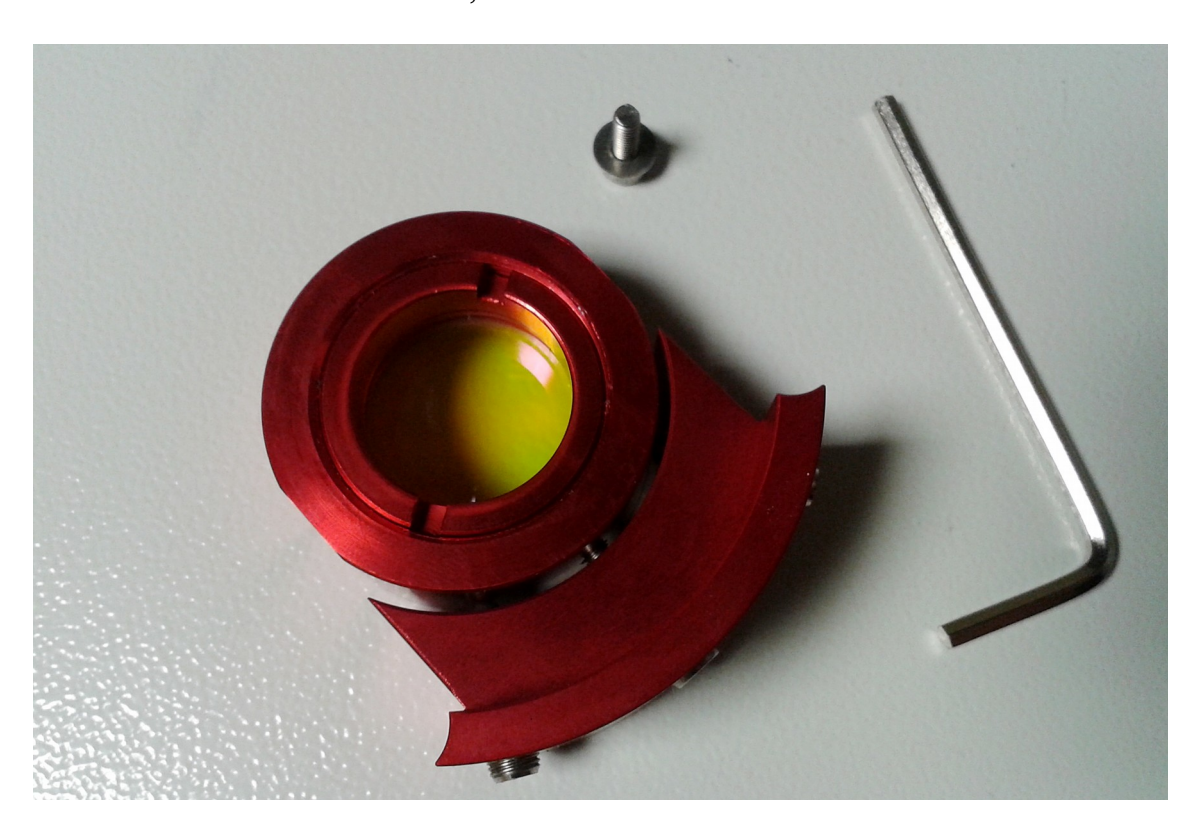

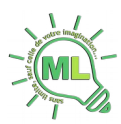

Après la séance de travail et en fonction du matériau découpé, la surface de la lentille peut être plus ou moins sale. Dans tous les cas, il est impératif d'effectuer ce nettoyage qui ne prend que 2 minutes.

Ce nettoyage est important, une lentille encrassée peut s'échauffée. Cela peut entrainer sa détérioration.

**/!\ Cette opération est à réaliser avec précaution**, faire attention à ne pas faire tomber la lentille et ne pas mettre les doigts sur sa surface.

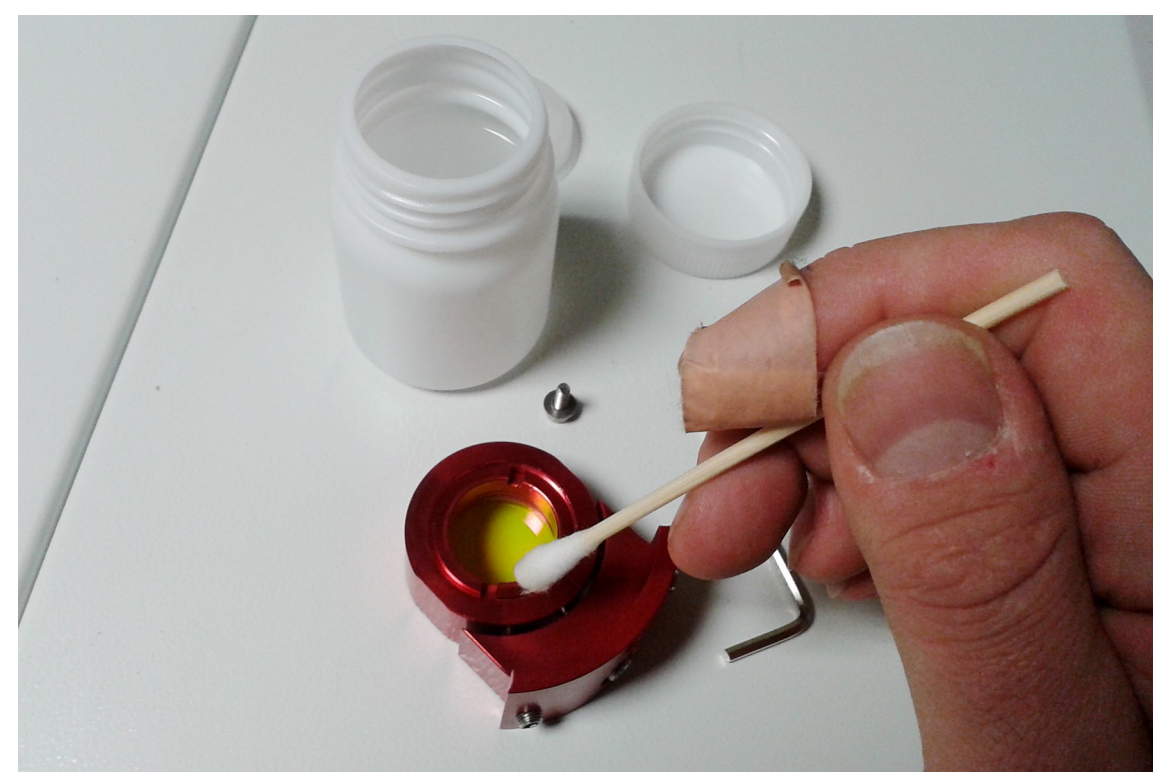

Nettoyage de la lentille sur ses 2 faces à l'aide d'un coton tige et l'alcool ménager.

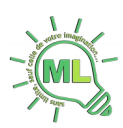

### <span id="page-12-0"></span>**4.2 – Démarrage**

Éléments de la découpe laser :

- Le refroidisseur (A gauche de la machine)
- Le compresseur à air (Sur le refroidisseur)
- Le filtre Bofa
- La machine

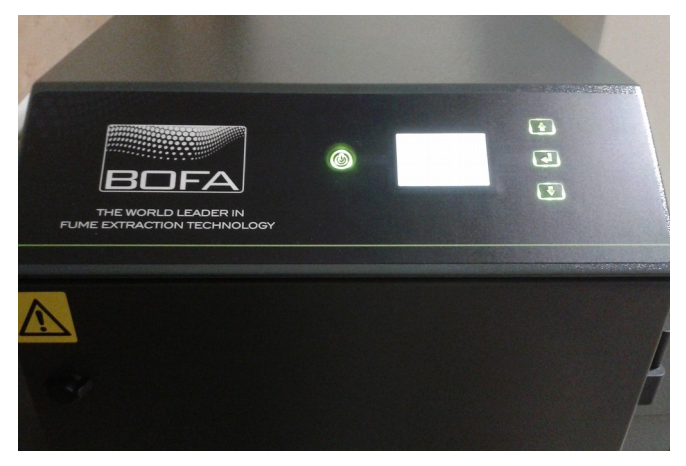

Le filtre Bofa

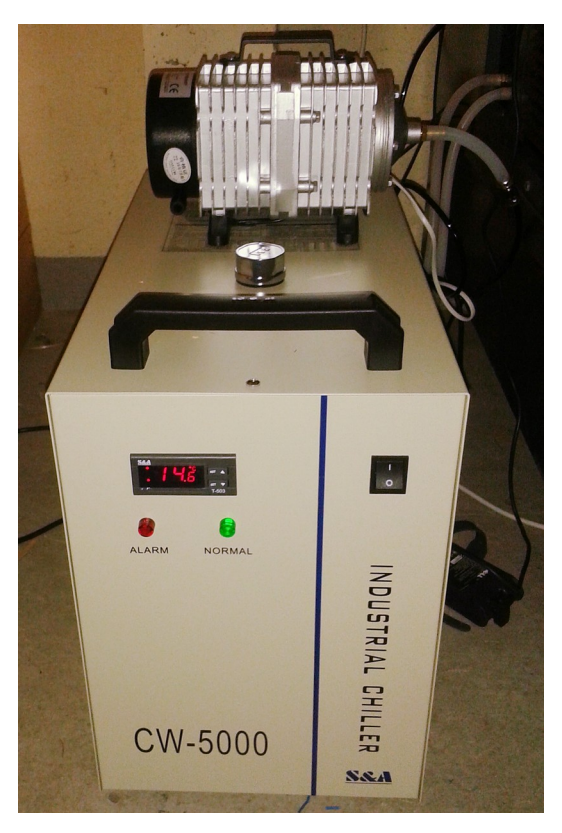

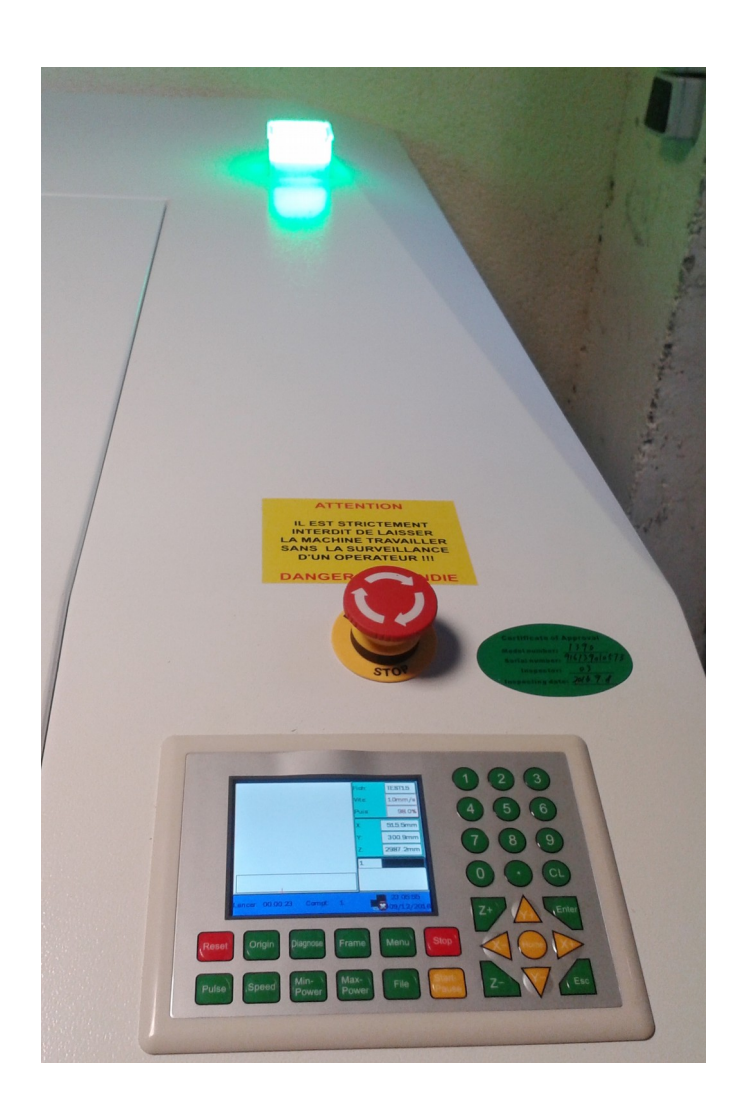

La console de la découpe laser

Le refroidisseur et le compresseur

Vérifier que le refroidisseur est bien allumé. Le filtre peut être démarré juste avant une découpe.

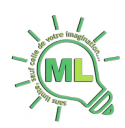

### <span id="page-13-0"></span>**4.3 – Réglage de la tête de découpe**

La machine est dite hybride, elle découpe le bois, le plastique, le tissu, etc... ainsi que l'acier et l'inox. Il y a donc 2 types de réglages, le premier est général et le plus couramment utilisé, le second pour l'acier et l'inox.

#### Réglage général :

Dans le cas de matériau tendre (hors acier et inox), la buse doit être réglée à 5mm de la surface du matériau à découper.

Étape 1 : Placer la matériau à découper.

Étape 2 : Prépositionner la tête à environ 5mm de la surface du matériau à l'aide de la touche « Z- » du panneau de contrôle (Le capot de la machine doit être fermé) :

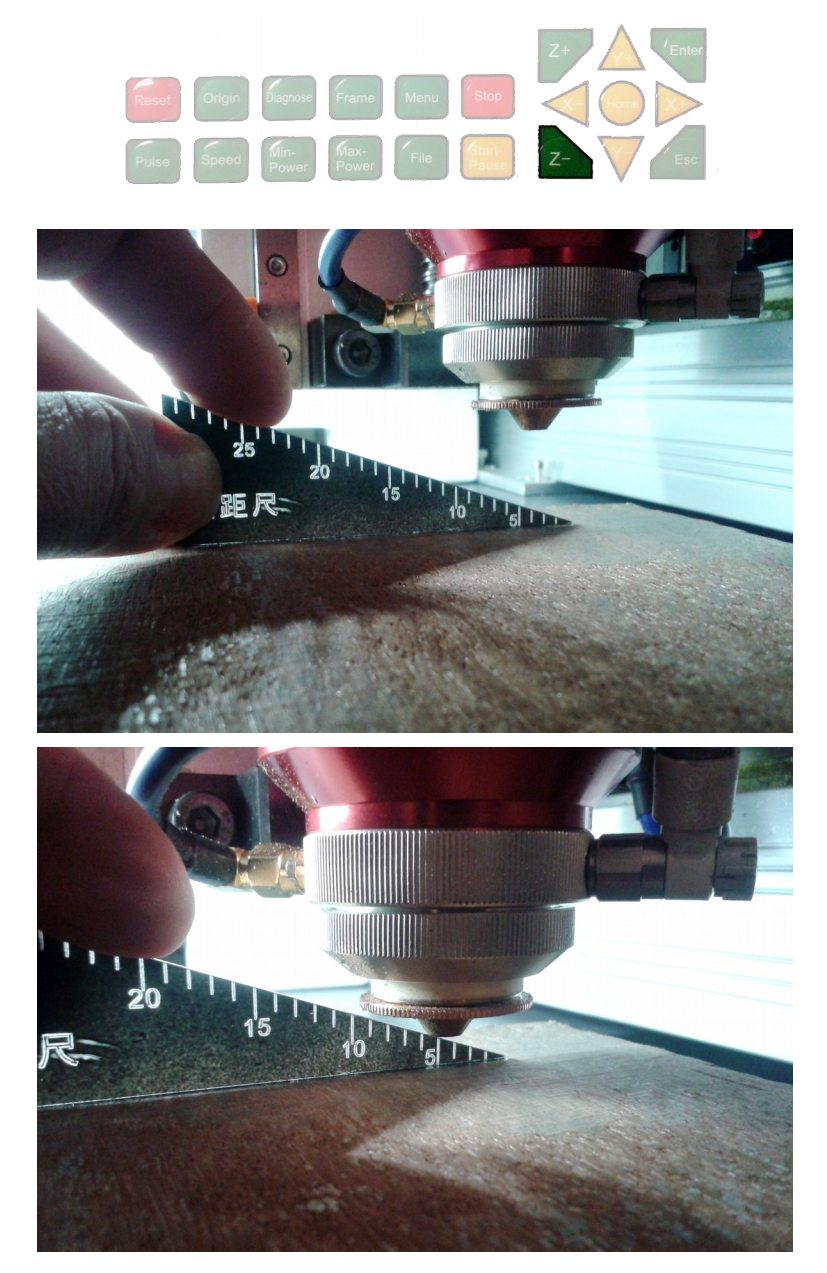

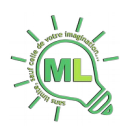

### <span id="page-14-1"></span>**4.4 – Positionnement**

Étape 1 : Vérifier la bonne position de la plaque à découper sur le surface de travail de la machine. Il est possible d'utiliser les profilés formant le plan de travail pour aligner la plaque à découper.

Étape 2 : Positionner la tête de découpe sur le coin supérieur droit de la plaque à découper à environ 5 à 10 mm des bords, puis appuyer sur la touche « Origin ».

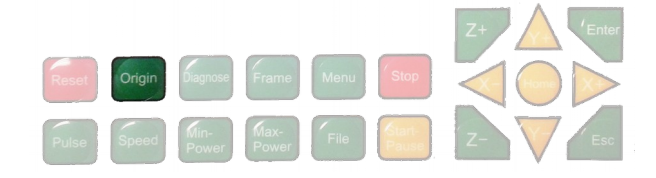

### <span id="page-14-0"></span>**4.5 – Chargement d'un fichier**

Dans la configuration provisoire (local de la cour du CREA), la procédure de chargement du fichier de travail doit être effectué avec une clé USB.

Donc au préalable, un fichier .rd doit être généré avec le logiciel MetalCut. Il doit être placé **à la racine de la clé USB** et son nom **ne doit pas dépasser 8 caractères**.

Étape 1 : Insérer la clé USB sur le panneau latéral de la machine dans le connecteur Udsik

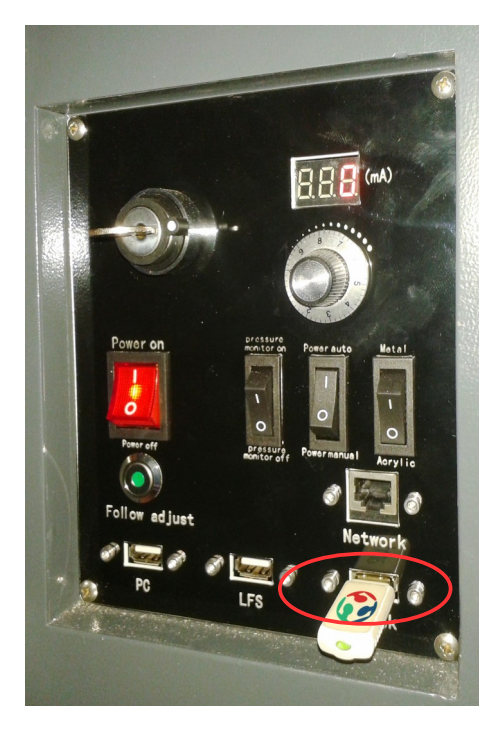

Étape 2 : Sur le panneau de contrôle, appuyer sur la touche « File »

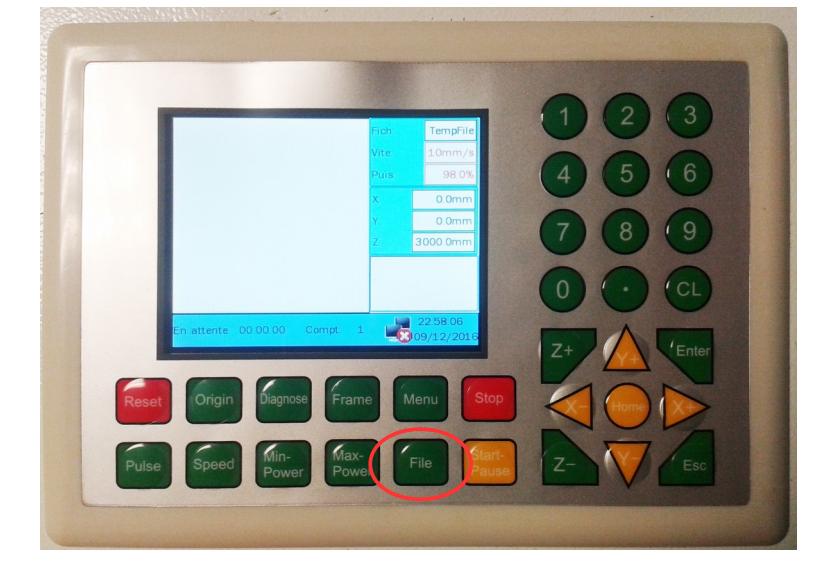

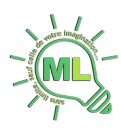

Étape 3 : A l'aide des touches de navigation (X-, X+, Y- et Y+), se déplacer sur « Lire fichier USB », puis Entrer

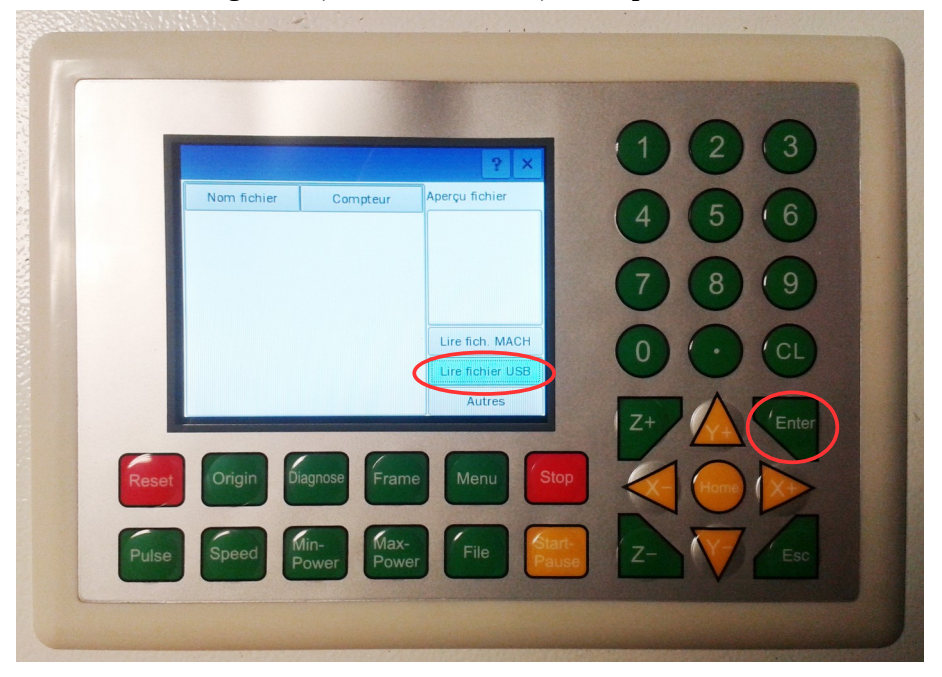

Étape 4 : Appuyer de nouveau sur « Lire fichier USB » et « Entrer », les fichiers .rd de la clé s'affichent

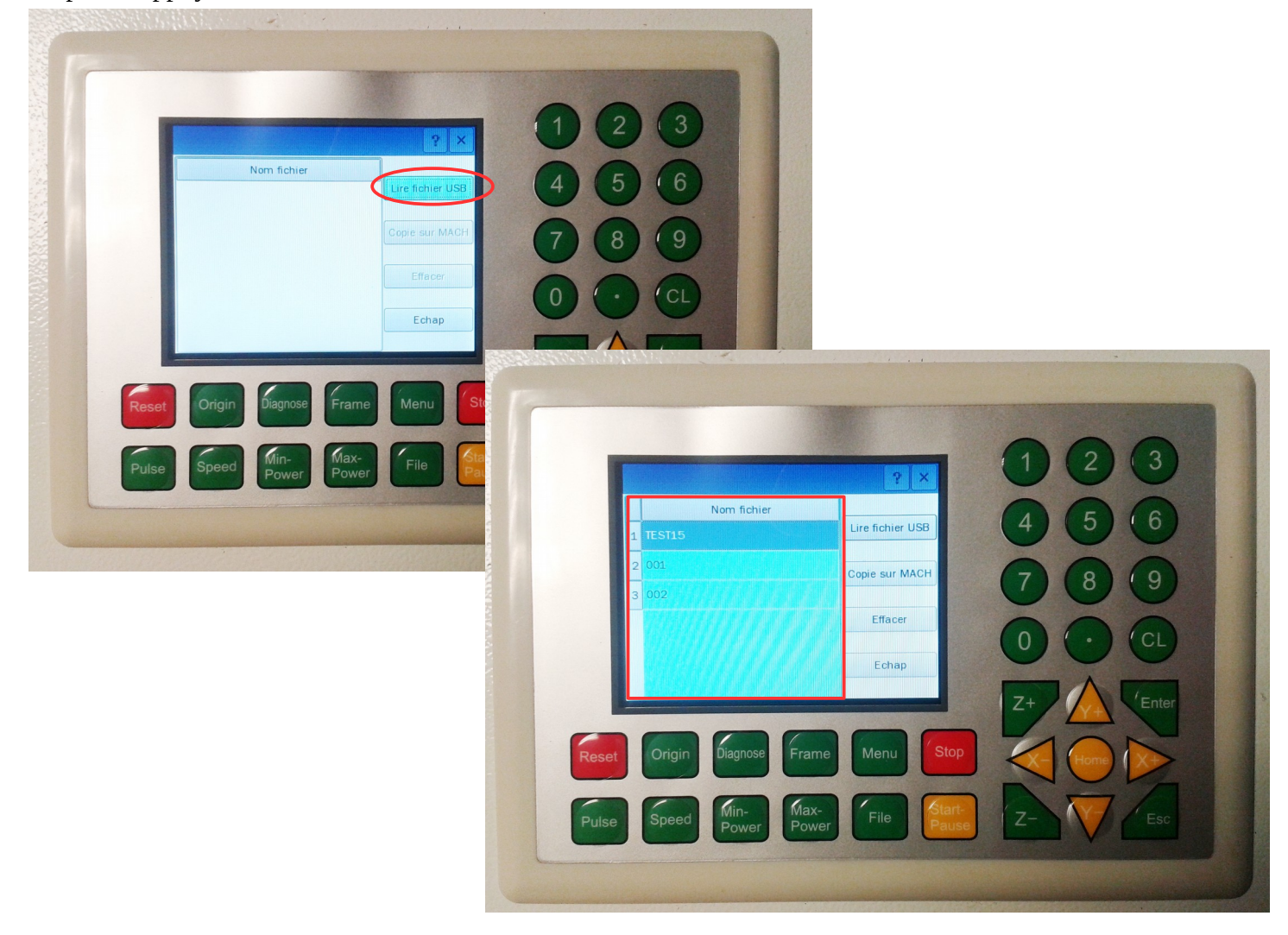

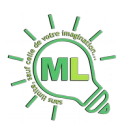

Étape 5 : A l'aide des touches de navigation, choisir le fichier dans la liste, puis avec la touche X+ aller dans le menu de droite sur le bouton « Copie sur MACH » afin de transférer le fichier sur la machine en appuyant sur la touche « Entrer »

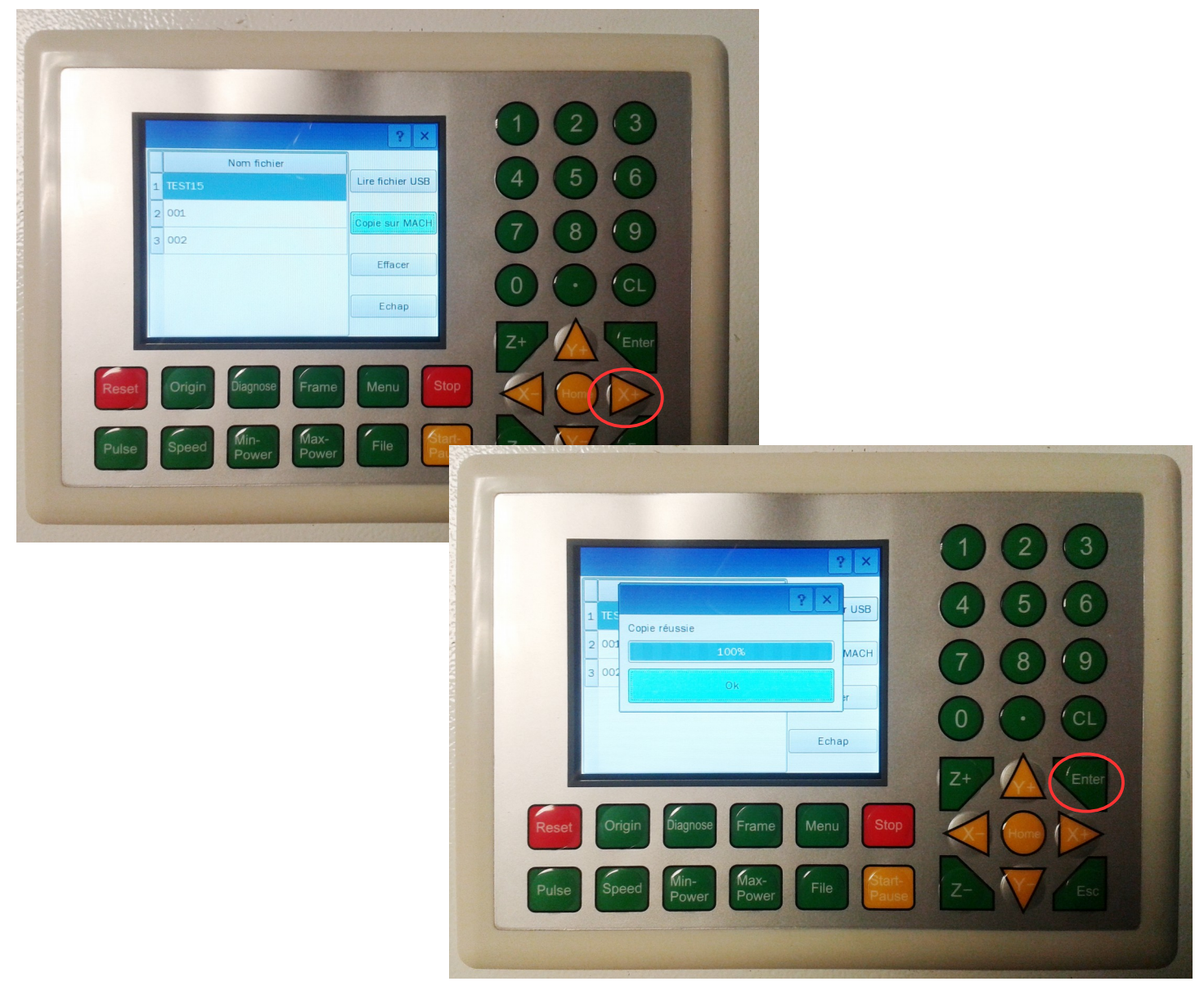

Étape 6 : Appuyer sur « Esc » pour avoir le fenêtre suivante, aller sur « Lire fich. MACH »

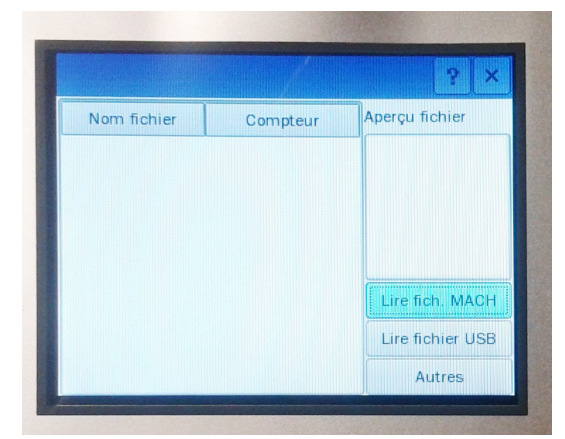

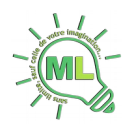

Étape 7 : Se placer sur le fichier de travail, un aperçu de la découpe s'affiche. Faire « Entrer »

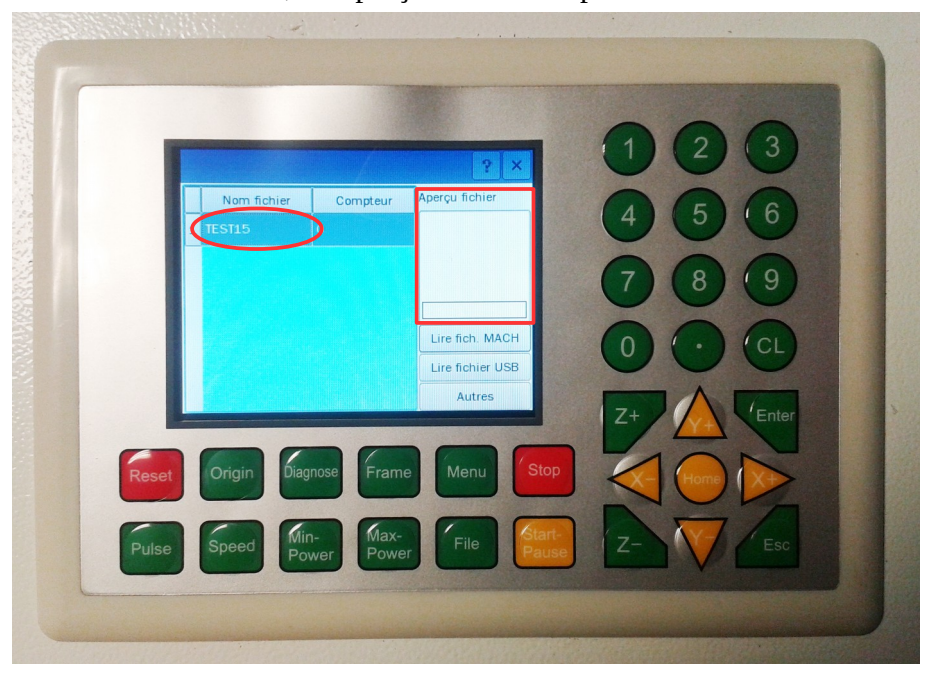

Étape 8 : A ce stade, le travail est prêt à être effectué

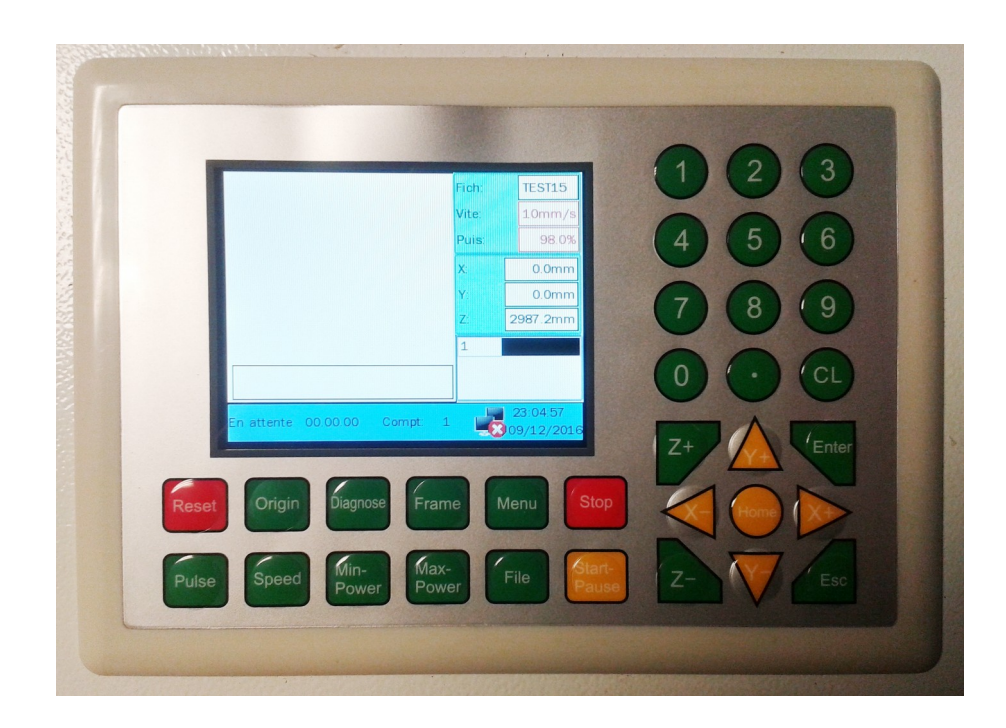

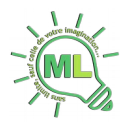

Étape 9 : Vérifier l'étendue du travail en appuyant sur la touche « Frame ». La tête de découpe va alors effectuer le périmètre de l'ensemble du travail programmé. Cela permet de rapidement se rendre compte sur la plaque que l'on doit découper est assez grande.

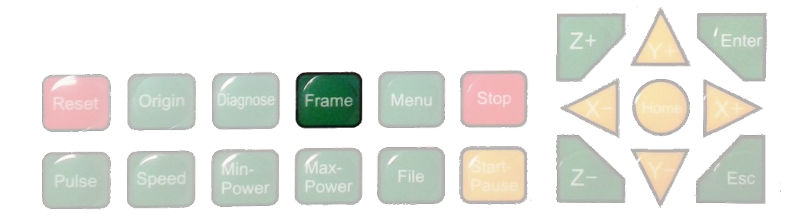

Étape 10 : Allumer le laser, **démarrer le filtre** et lancer la découper

Bouton d'allumage du laser

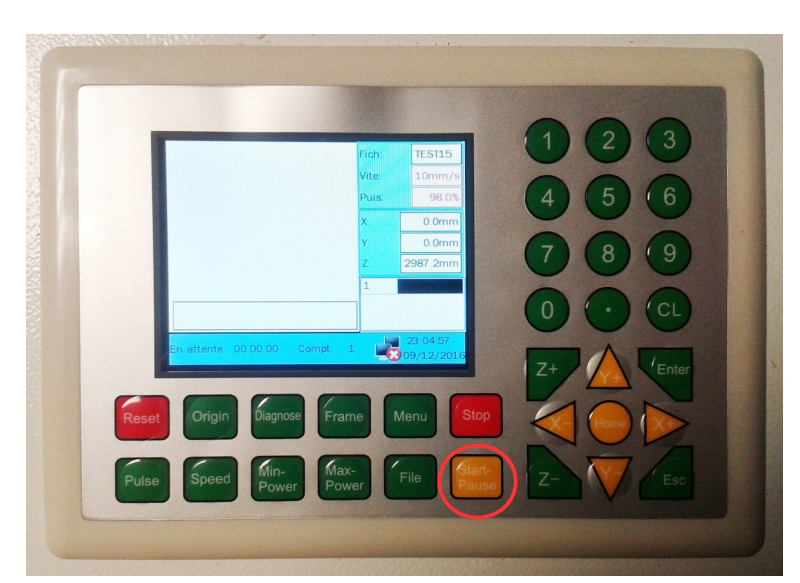

Touche de démarrage de la découpe

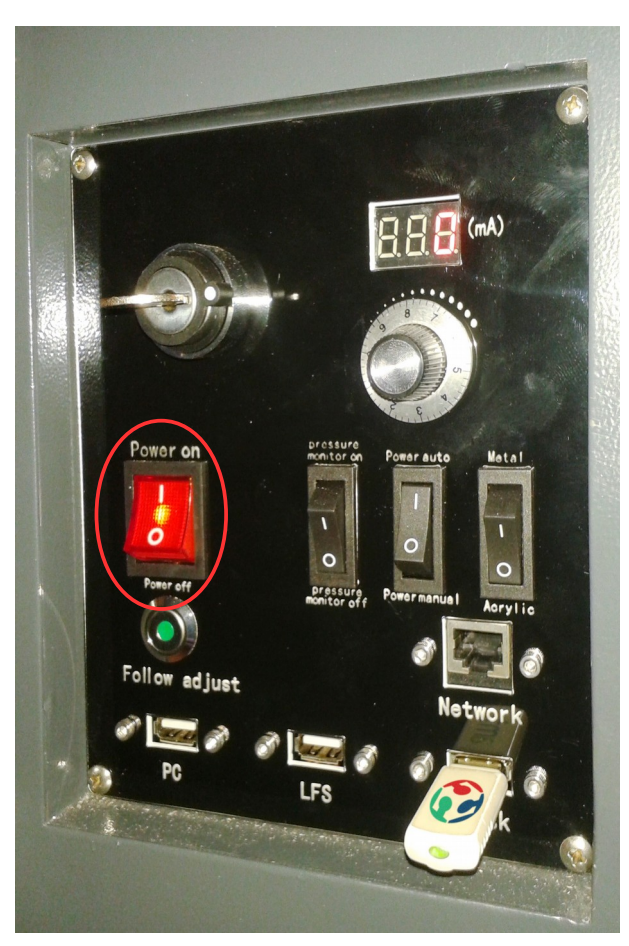

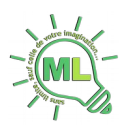

### <span id="page-19-3"></span>**4.6 – Utilisation du filtre**

<span id="page-19-2"></span>Le filtre doit être démarré dès que l'on commence une découpe ou une gravure.

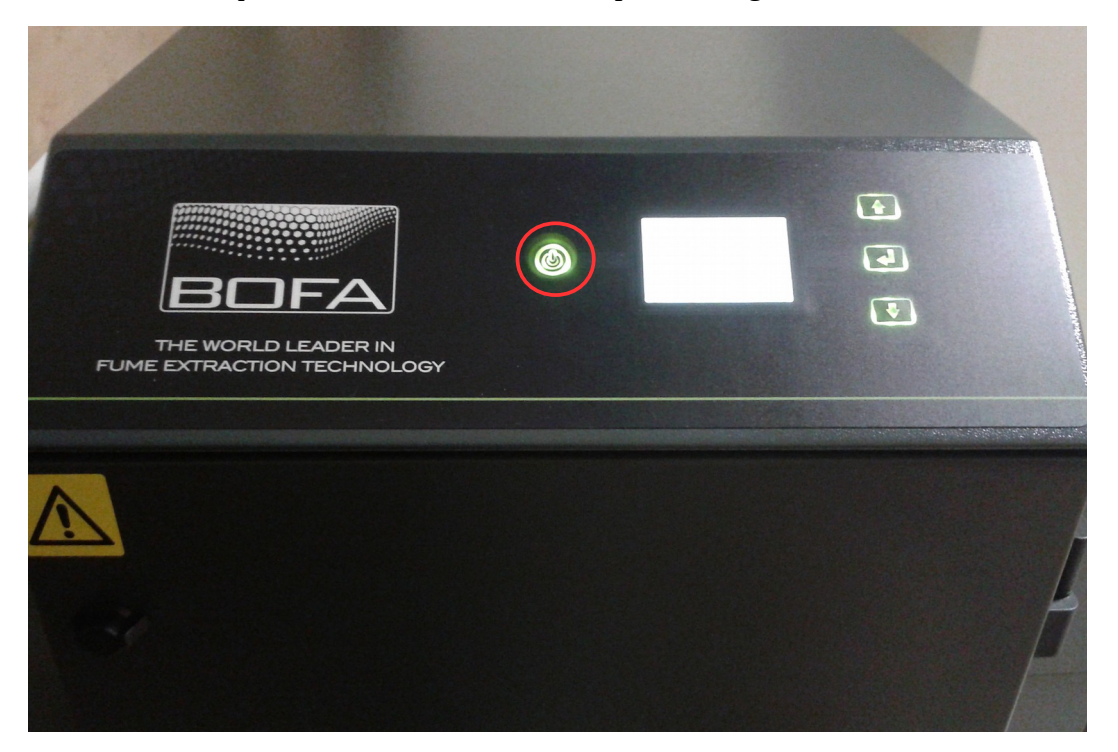

<span id="page-19-1"></span>En fonction des matériaux que l'on va découper, il sera utile de faire varier le débit d'extraction des fumées et gaz. Par exemple, la découpe de médium génère beaucoup de fumée, le débit maximal (380 m<sup>3</sup>/h) sera utile.

<span id="page-19-0"></span>Pour faire varier le débit, il faut appuyer sur la touche centrale et sur la touche supérieure ou inférieure en fonction du débit désiré.

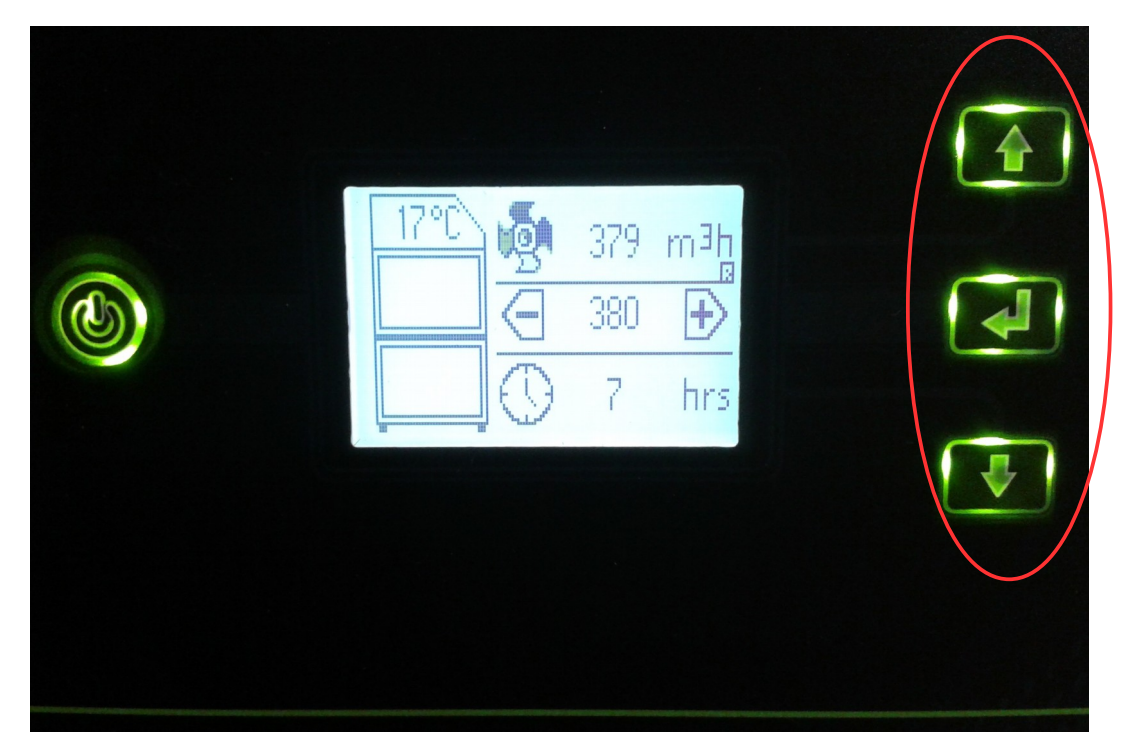

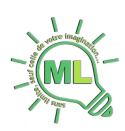

### <span id="page-20-1"></span>**4.7 – Troubleshooting**

<span id="page-20-0"></span>**4.7.1 – Problème lors de la gravure**

Un message d'erreur peut apparaître lors de la gravure : Mémoire insuffisante. C'est du au fait que la zone de gravure est trop près d'un bord de la machine, en effet, en mode gravure, la tête dépasse de façon importante la surface de gravure. Si la tête ne peut pas effectuer ce dépassement parce qu'elle est trop près du bord, la machine se met en erreur :

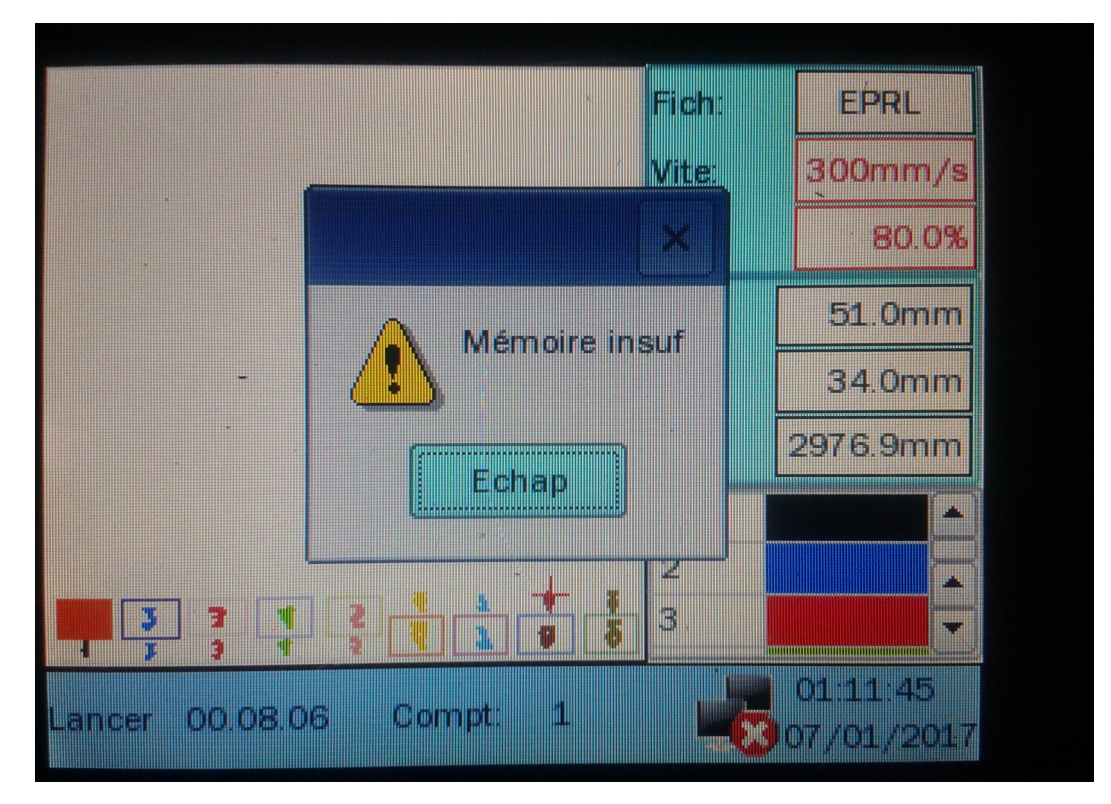

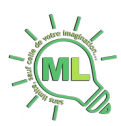

### <span id="page-21-1"></span>**Annexe A – Matériaux non découpables & interdits**

- Les matériaux réfléchissant : miroirs, objets chromés, métaux polis, ... (Les miroirs peuvent être gravés uniquement avec la face réfléchissante dirigée vers le plateau de la machine)
- La plupart des métaux, le mode découpe peut cependant être utilisé pour marquer certains métaux
- Fibre de verre
- Carte de circuit imprimé (Fibre de verre + epoxy)
- Fibre de carbone
- Tous les matériaux contenant du chlore, PVC, vinyl, … Utilisation interdite, risque d'émission de gaz chloré mortel
- Tous les matériaux contenant du fluor : Téflon, … Utilisation interdite, risque d'émission de fluor sous forme de gaz
- Verre
- Les matériaux réfléchissants (miroir, métaux polis, chrome, …) : L'utilisation de matériaux réfléchissants pourrait endommager fortement la machine
- Polycarbonate / PC / Lexan / Makrolon : fond et brûle
- Polystyrène expansé/extrudé (mousse): fond et brûle

#### Source :

[http://carrefour-numerique.cite-sciences.fr/fablab/wiki/doku.php?id=machines:decoupe\\_laser:0\\_utilisation:materiaux](http://carrefour-numerique.cite-sciences.fr/fablab/wiki/doku.php?id=machines:decoupe_laser:0_utilisation:materiaux)

### <span id="page-21-0"></span>**Annexe B – Matériaux découpables**

- Bois
	- Bois brut (faible épaisseurs)
	- MDF / Medium (éviter les épaisseur >6mm qui on un rendu très brûlé et émettent beaucoup de fumée)
	- Médium Valchromat
	- Contreplaqués
- Certaines matières plastiques :
	- Polyamide / PA / Nylon
	- Polyoxyméthylène / POM / Delrin
	- Polyester / PES / Thermolite / Polarguard
	- Polyéthylène téréphtalate / PET / Mylar
	- Polyimide / PI / Kapton
	- Polystyrène / PS
	- Acrylique / Polyméthylmétacrylate / PMMA / Plexiglas
	- Polypropylène / PP
	- Acrylonitrile-butadiène-styrène / ABS
	- Polytétrafluoroéthylène) / PTFE
	- Rhodoïd / Transparent pour rétroprojecteur
- Mousses :
	- Polyester / PES
	- Polyéthylène / PE
	- Polyuréthane / PUR

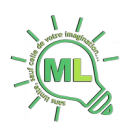

- Neopren Prend feu facilement
- Tissus (feutre, chanvre, coton, acrylique, nylon)
- Cuir
- Papier
- Carton, carton bois
- Carton plume (carton+mousse PU) Le carton mousse (carton+Polystyrène expansé) se découpe lui beaucoup moins bien
- Caoutchoucs naturel, synthétique (uniquement s'ils ne contient pas de chlore) Attention génère beaucoup de suie et encrasse énormément les machines.

Source :

[http://carrefour-numerique.cite-sciences.fr/fablab/wiki/doku.php?id=machines:decoupe\\_laser:0\\_utilisation:materiaux](http://carrefour-numerique.cite-sciences.fr/fablab/wiki/doku.php?id=machines:decoupe_laser:0_utilisation:materiaux)

### <span id="page-22-0"></span>**Annexe C – Matériaux gravables**

- A priori, tous les matériaux découpables : bois, medium, pmma, ….
- Pierre, Marbre, Ardoise, …
- Le verre
- Métaux : Aluminium, Acier, Laiton
	- Le mode découpe est utilisable sur les métaux pour les marquer
	- /!\ Attention : ne pas essayer de graver/marquer des élément en métal polis (et donc réfléchissants)

#### Source :

[http://carrefour-numerique.cite-sciences.fr/fablab/wiki/doku.php?id=machines:decoupe\\_laser:0\\_utilisation:materiaux](http://carrefour-numerique.cite-sciences.fr/fablab/wiki/doku.php?id=machines:decoupe_laser:0_utilisation:materiaux)

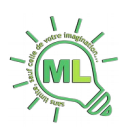

### <span id="page-23-0"></span>**Notes**

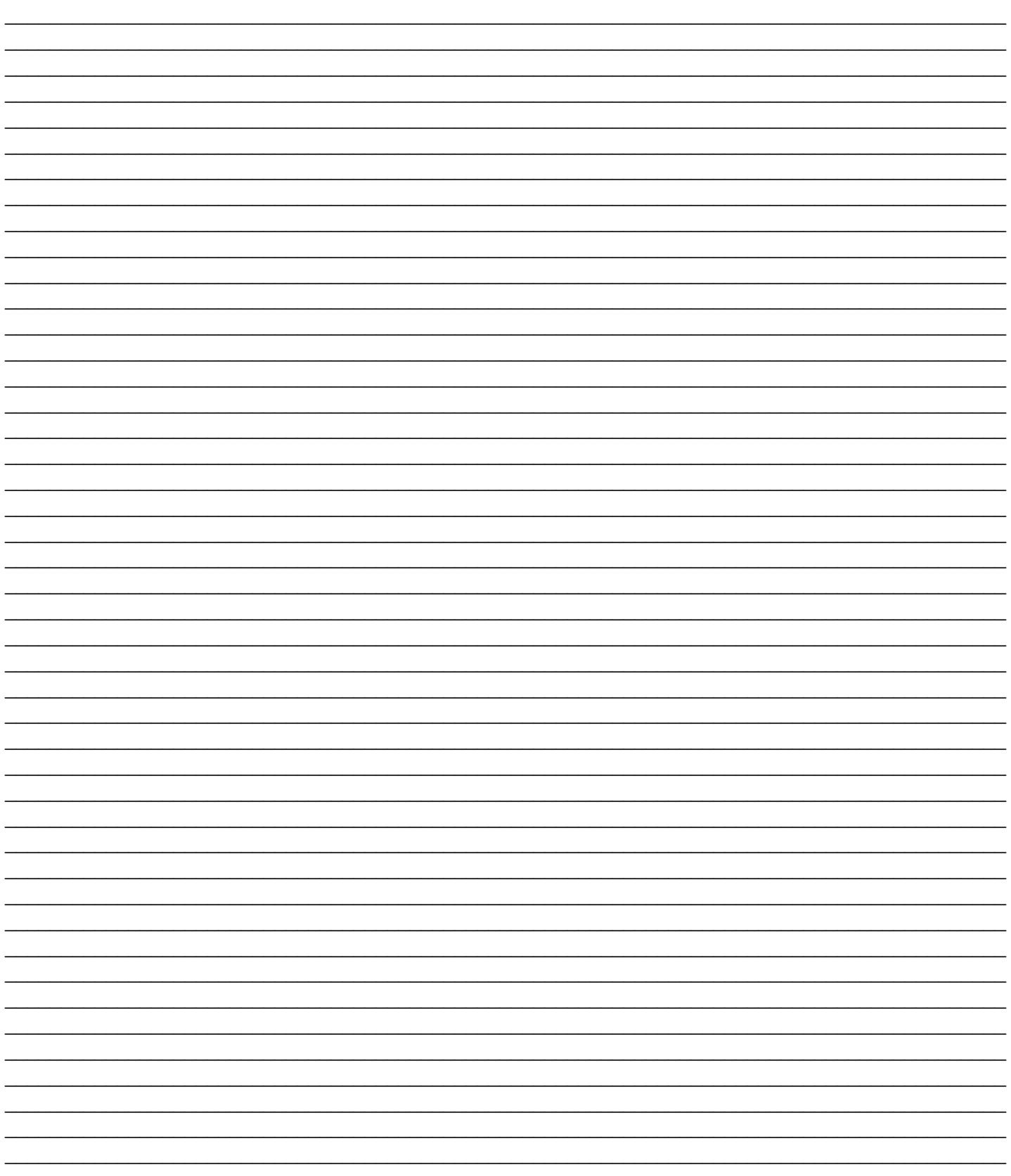